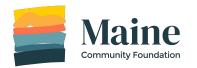

# **Complete a Grant Report**

Grant reports are connected to your proposal. Only proposal owners and collaborators can complete grant reports. If you need to change the owner or collaborator of a proposal, please contact grants@mainecf.org.

### Step 1

Go to the Maine Community Foundation website (<a href="http://mainecf.org">http://mainecf.org</a>) and click the green **Log In** button at the top right of the screen.

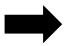

Apply

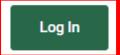

Give Now

### Step 2

On the right side you will see **Online Grant System.** Click the **Log In Here** button.

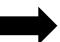

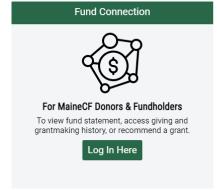

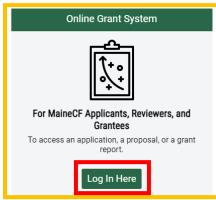

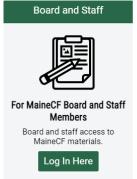

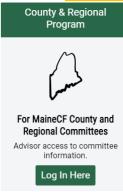

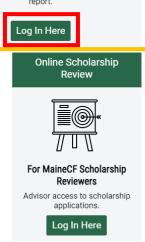

#### Step 3

In the top right corner click Log In.

- Use the same email address and password you used when working on the proposal
- If you forgot your password, click the "Forgot your password?" link below the password field.

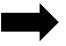

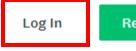

Register

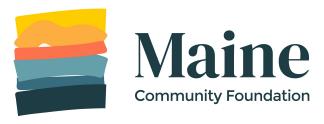

## Step 4

You should land on the My Applications page. If you don't, click My Applications in the top right to navigate to the page.

All of your applications will be listed on this page.

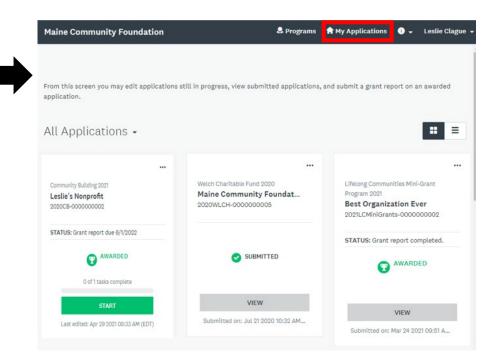

#### Step 5

Find the program that you would like to complete the grant report for and click **Start.** 

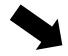

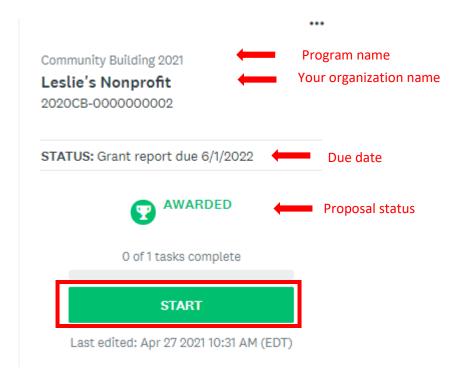

## Step 6

Click on **Grant Report**. This will take you to the form.

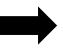

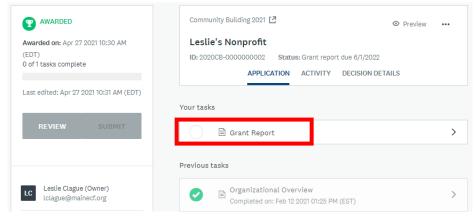

## Step 7

Once you have completed the form, hit **Mark as Complete** at the very bottom.

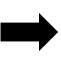

SAVE & CONTINUE EDITING

MARK AS COMPLETE

If you are not finished with the form you can select "Save & Continue Editing" and come back and edit and complete the form at another time.

## Step 8

To verify that your grant report has been completed, click on **My Applications**. You will see the status now says "Grant report complete"

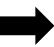

n My Applications → Leslie Clague **Maine Community Foundation** From this screen you may edit applications still in progress, view submitted applications, and submit a grant report on an awarded application. All Applications . Welch Charitable Fund 2020 Lifelong Communities Mini-Grant Program 2021 Maine Community Foundat... Leslie's Nonprofit 2020WLCH-0000000005 Best Organization Ever 2020CB-0000000002 2021LCMiniGrants-00000000002 STATUS: Grant report complete STATUS: Grant report completed. MARDED AWARDED SUBMITTED AWARDED VIEW VIEW Submitted on: Jul 21 2020 10:32 AM... Last edited: Apr 29 2021 08:33 AM (EDT) Submitted on: Mar 24 2021 09:51 A...